IE1332 Utveckling av elektronikprodukter **KTH** 2012-04-23/BM

# **Mätningar med nätverksanalysator**

## **Allmänt om nätverksanalysator**

Nätverksanalysator används för att mäta reflektion och transmission på elektriska nät vid höga frekvenser. Det har alltså inget med datornätverk att göra! Den typ av nätverksanalysator vi kommer att använda mäter både amplitud och fas. Den kallas egentligen vektornätverksanalysator till skillnad mot skalära nätverksanalysatorer som enbart mäter amplitud. Den här typen av mätinstrument är väldigt dyra och kostar i storleksordningen några hundra tusen kronor. De instrument vi har tillgång

till har donerats av Ericsson Radio Access och är cirka 10-15 år gamla.

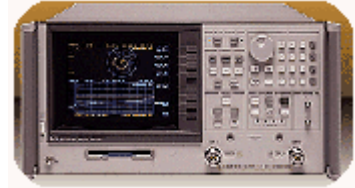

Vi skall använda nätverksanalysatorn till att mäta reflektionsfaktor (impedans) på ingången av förstärkaren och transmission (förstärkning) genom förstärkaren. Mätningarna gäller för små signaler då förstärkaren kan antas vara linjär.

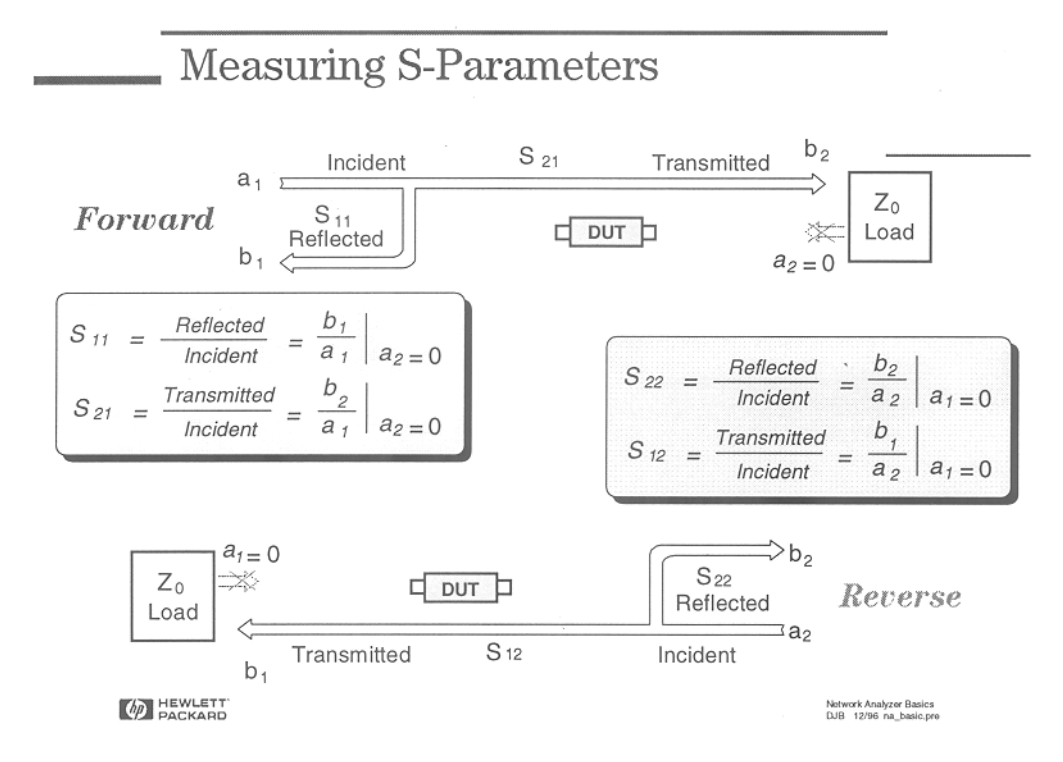

DUT = Device Under Test (mätobjekt)

Nätverksanalysatorn innehåller en signalkälla vars frekvens kan svepas, riktkopplare som kan separera framgående och reflekterad våg, en mottagare som blandar ned frekvensen och detekterar den samt processorer som tar hand om mätdata, gör beräkningar och presenterar mätresultatet.

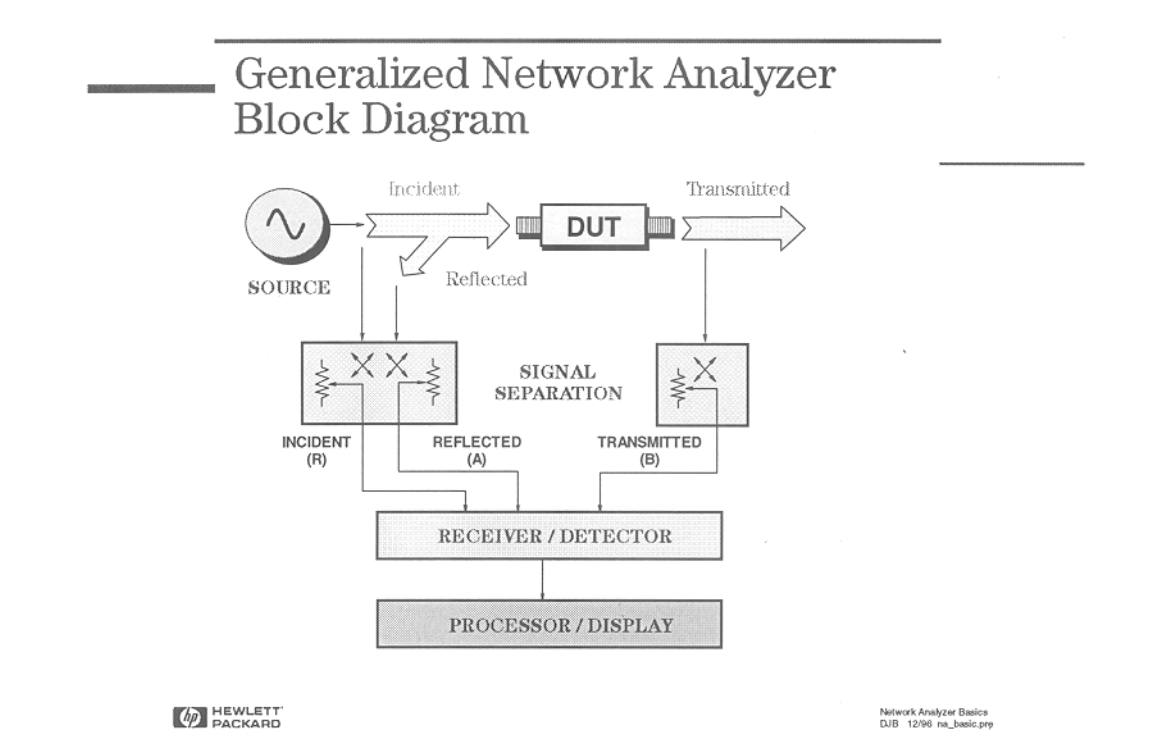

Vi har två typer av nätverksanalysator; 4 st 8752A och 1 st 8753C. Med 8752A kan man göra transmissions och reflektionsmätningar. Vill man mäta upp alla fyra S-parametrarna måste man då vända på mätobjektet. 8753C har ett S-parameter test set som kopplar om portarna så att det är möjligt att mäta alla fyra S-parametrarna i en mätning.

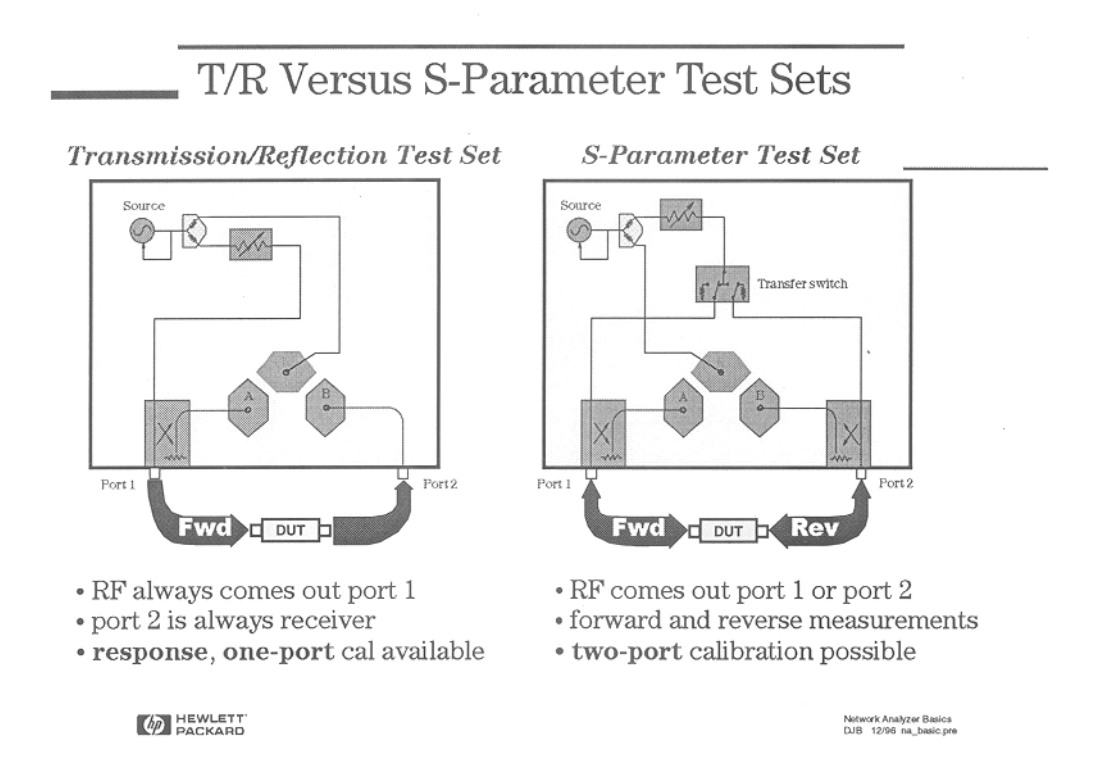

Alla mätningar är behäftade med mätfel. Nätverksanalysatorn är naturligtvis inget undantag. En del av mätfelen är systematiska fel och går att kalibrera bort. Exempel på systematiska fel som går att kalibrera bort är reflektioner i övergångskontakter, överhörning, läckning i riktkopplarna, dämpning och fasvridning i kablar. Kalibrering innebär att vi genom att mäta på kända mätobjekt mäter upp felen så att de kan användas för att på matematisk väg korrigera mätvärdena.

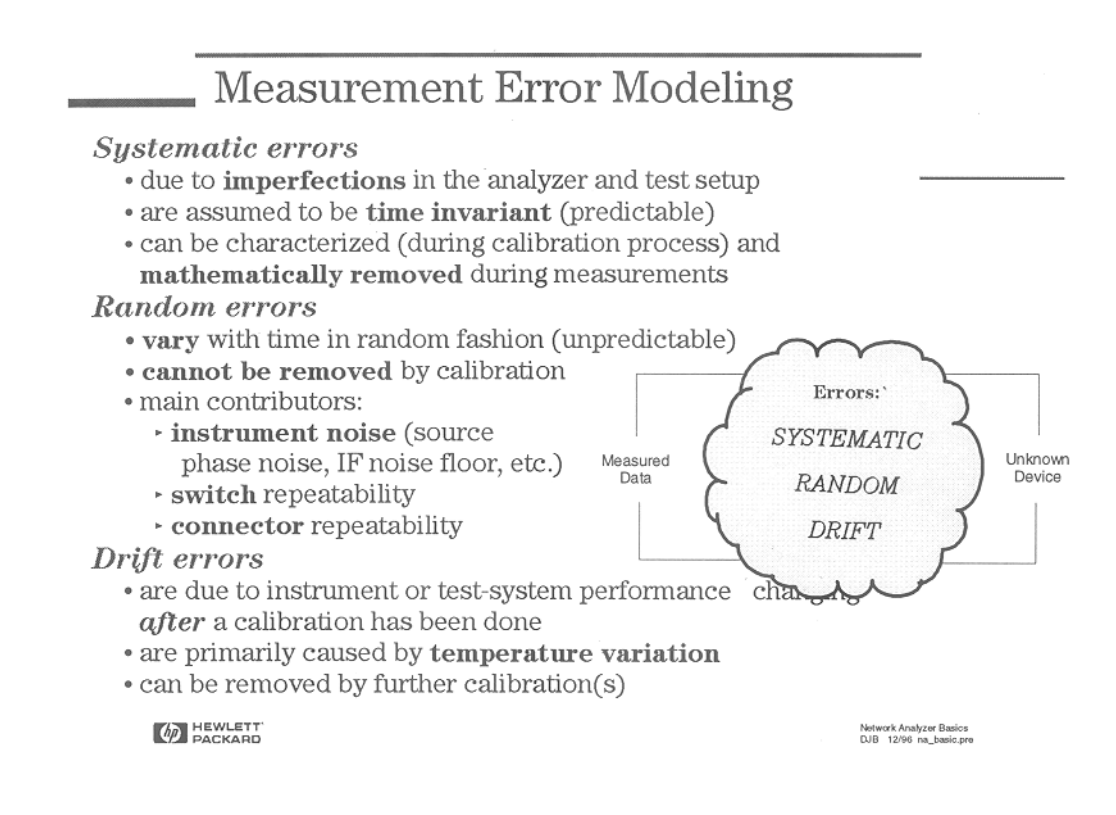

**Systematic Measurement Errors** 

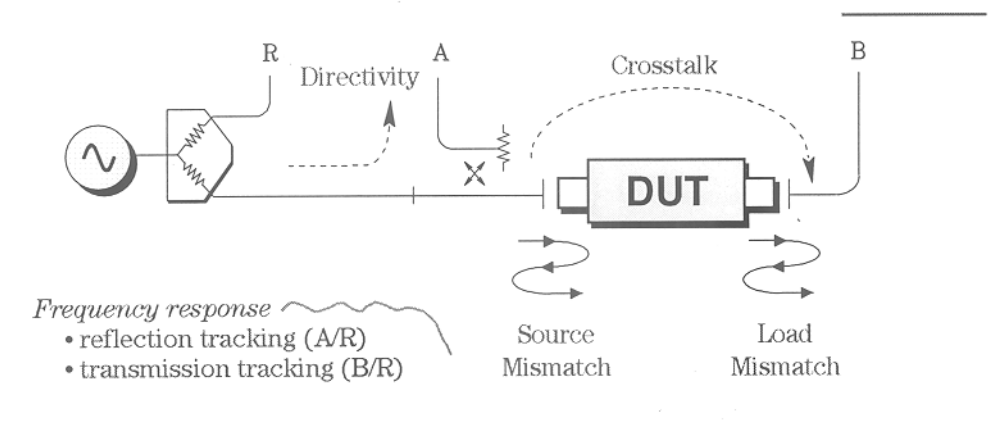

Six forward and six reverse error terms *uields 12 error terms for two-port devices* 

**(p)** HEWLETT

Network Analyzer Basics<br>DJB 12/96 na\_basic.pre

För att kunna kalibrera nätverksanalysatorn så bra som möjligt behövs en kalibreringssats eller standard (calibration kit), som består av kortslutning, öppen och avslutning vars egenskaper är kända. Vi har en sådan kalibreringssats för 50  $\Omega$  med typ N kontakter.

. What is Vector-Error Correction? n • Process of characterizing systematic error terms · measure known standards · remove effects from subsequent measurements. • 1-port calibration (reflection measurements) · only 3 systematic error terms measured - directivity, source match, and reflection tracking • Full 2-port calibration (reflection and transmission measurements) - 12 systematic error terms measured usually requires 12 measurements on four known standards (SOLT) • Some standards can be measured multiple times (e.g., THRU is usually measured four times) · Standards defined in cal kit definition file network analyzer contains standard cal kit definitions

- CAL KIT DEFINITION MUST MATCH ACTUAL CAL KIT USED!

**(p)** HEWLETT

Network Analyzer Basics<br>DJB 12/96 na\_basic.pre

## **Bekanta dig med nätverksanalysatorn**

ACTIVE CHANNEL väljer vilken av de två mätkanalerna som visas på skärmen. Lämpligt är att du låter CH1 vara reflektion (RFL) och CH2 vara transmission (TRN). Uppe i vänstra hörnet på displayen visas vad aktiv kanal är inställd på.

STIMULUS styr den inbyggda generatorns effekt, frekvens etc.

RESPONSE styr instrumentets mottagare och inställningar för mätning och presentation av mätdata. Under FORMAT kan du ändra hur mätdata skall visas. Du kan till exempel ändra så att reflektionsfaktorn visas polärt i ett Smithdiagram. Under CAL kalibrerar du mätinstrumentet och under MKR kan du lägga in en markör i displayen och påverka vad den visar.

## **Så här gör du för att kalibrera nätversanalysatorn**

Ställ in önskat frekvensvep och behåll samma frekvenssvep under hela mätningen. (Om du ändrar frekvenssvepet efter att du kalibrerat blir kalibreringen ogiltig).

Typ av kontakt i kalibreringen nedan (M=Male, F=Female) anges efter vilken typ det är på testporten, ej efter kontakttyp på kalibreringsstandarden.

# Välj **CAL / CAL KIT / N 50**

Välj **CALIBRATE MENU** och följ därefter nedanstående anvisningar beroende på vilken nätverksanalysator du har.

När du hanterar komponenterna i kalibreringssatsen eller överhuvudtaget skruvar ihop mikrovågskontakter skall du tänka på att vrida den yttre hylsan på kontakterna så att inte det inre stiftet roterar. Det sliter på kontakterna och förstör dem.

**8752A** 

**Transmission**  RESPONSE *Koppla ihop testport 1 & 2* **THRU** 

**Reflektion** 

DONE RESPONSE

REFLECTION 1-PORT *I vilken ordning du mäter de tre komponenterna spelar ingen roll. Anslut öppen* **OPENS OPEN (M)** *Anslut kortslutning* **SHORTS SHORT** (M) *Anslut anpassning* 50Ω LOAD DONE 1-PORT CAL

## **8753C**

ONE-PATH 2PORT

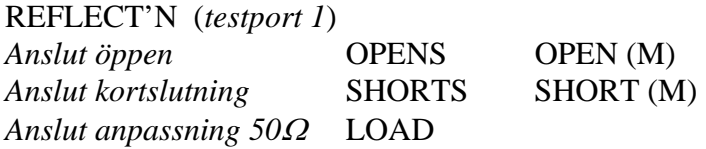

TRANSMISSION *Koppla ihop testport 1 & 2* FWD. TRANS THRU FWD. MATCH THRU

ISOLATION OMIT ISOLATION

DONE 2-PORT CAL

## **Kontroll av kalibreringen:**

Nätverksanalysatorn bör nu vara kalibrerad. Vill du kontrollera att det verkar riktigt kan du ansluta kortslutning och eventuellt anpassning på reflektionsporten och se att du hamnar rätt i Smithdiagrammet. Om du kopplar ihop portarna och mäter transmission bör det visa 0 dB.

# **Förflyttning av referensplanet**

Den kalibrering vi gjort är på N-kontakter. Det plan (i kontakten) där kalibreringen har gjorts kallas för referensplan. Eventuella fel på grund av övergångskontakter och kablar som läggs till efter kalibreringen kommer inte att korrigeras. Lägger vi till en bit ledning kommer den att förändra fasvinkeln för reflektionsfaktor och transmission. Eftersom du skall mäta impedans vid transistorn i den förstärkare du har byggt skall du flytta referensplanet fram till transistorn, dvs. kompensera för gångvägen i SMA-kontakten och mikrostripledningen fram till transistorn. Detta kan du enklast göra genom att internt i nätverksanalysatorn lägga till en elektrisk fördröjning.

#### **Gör så här:**

Anslut N-SMA-adapter till kabeln som går till reflektionsporten. Anslut ett kort med kortsluten mikrostripledning som har samma längd på ledningen som ditt förstärkarkort. Mät reflektion (CH1) och visa reflektionsfaktorn polärt i ett Smith-diagram (FORMAT / SMITH CHART).

Du bör nu ha en båge längs reflektionscirkelns periferi eftersom reflektionsfaktorn har beloppet ett men fasvinkeln varierar med frekvensen på grund av gångvägen i kontakter och ledning fram till kortslutningen.

Du skall nu kompensera för gångvägen med en elektrisk fördröjning internt i instrumentet.

#### **SCALE REF ELECTRICAL DELAY**

Vrid på ratten under ENTRY till dess kurvan krymper ihop till en punkt i  $\Gamma = -1$ .

- Hur stor fördröjningstid krävs?
- Vad motsvarar det i millimeter?
- Verkar resultatet rimligt om du jämför med kopplingen?

#### **Du skall nu mäta på några kända och okända impedanser:**

Tips! Använd markören på skärmen: MKR / MARKER MODE MENU / SMITH MKR MENU *Välj lämplig visning*.

- $\blacksquare$  Mät kort med resistor 51  $\Omega$ .
- **Mät kort 1:** Komponentvärde:
- Mät kort 2: Komponentvärden: